## 校務公開資訊 操作手冊

## 1. 首頁為校務公開資訊之目錄,點選各項目即可查詢各圖表。

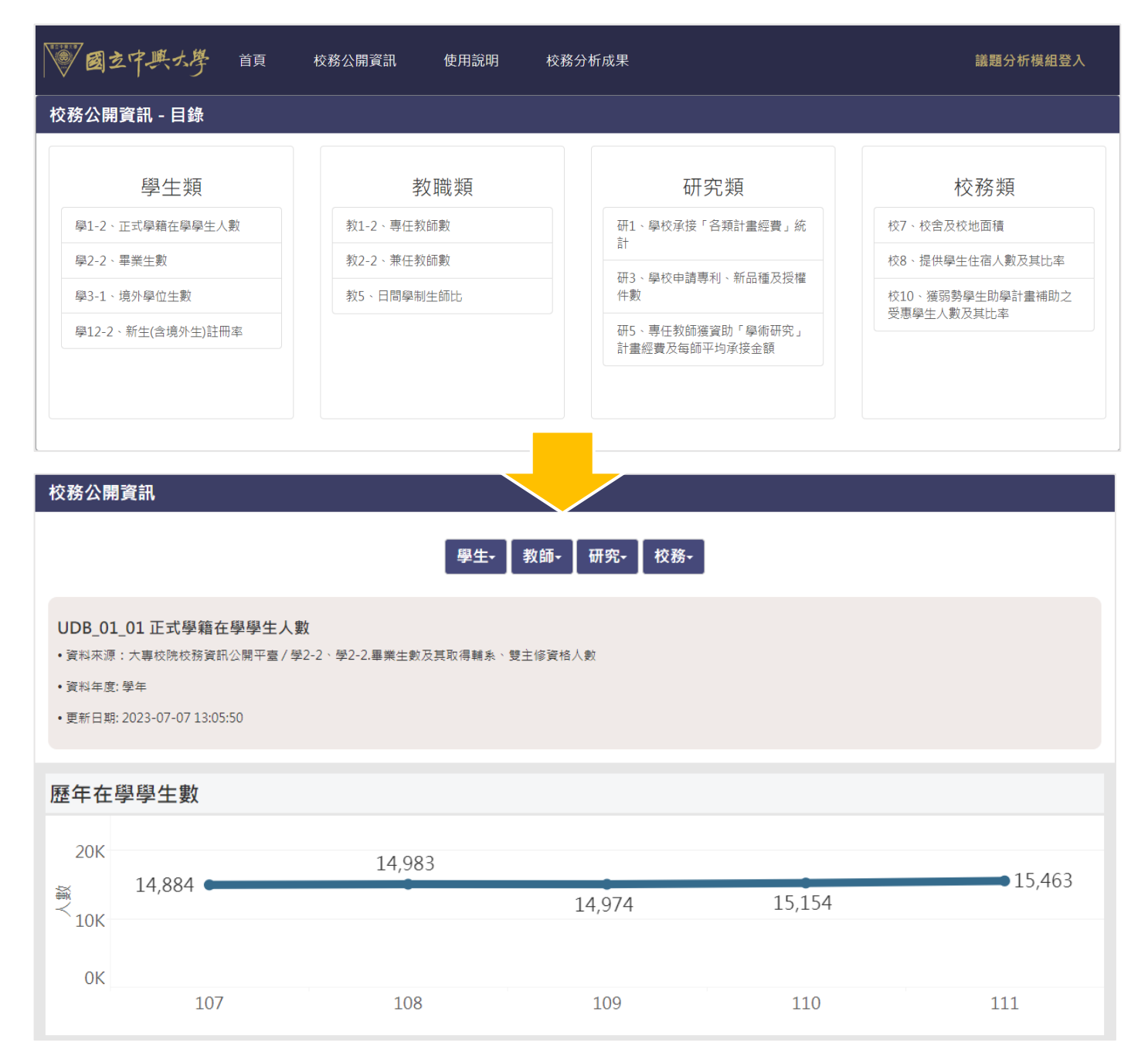

## 2. 可以利用圖表側邊選單篩選欲呈現之內容

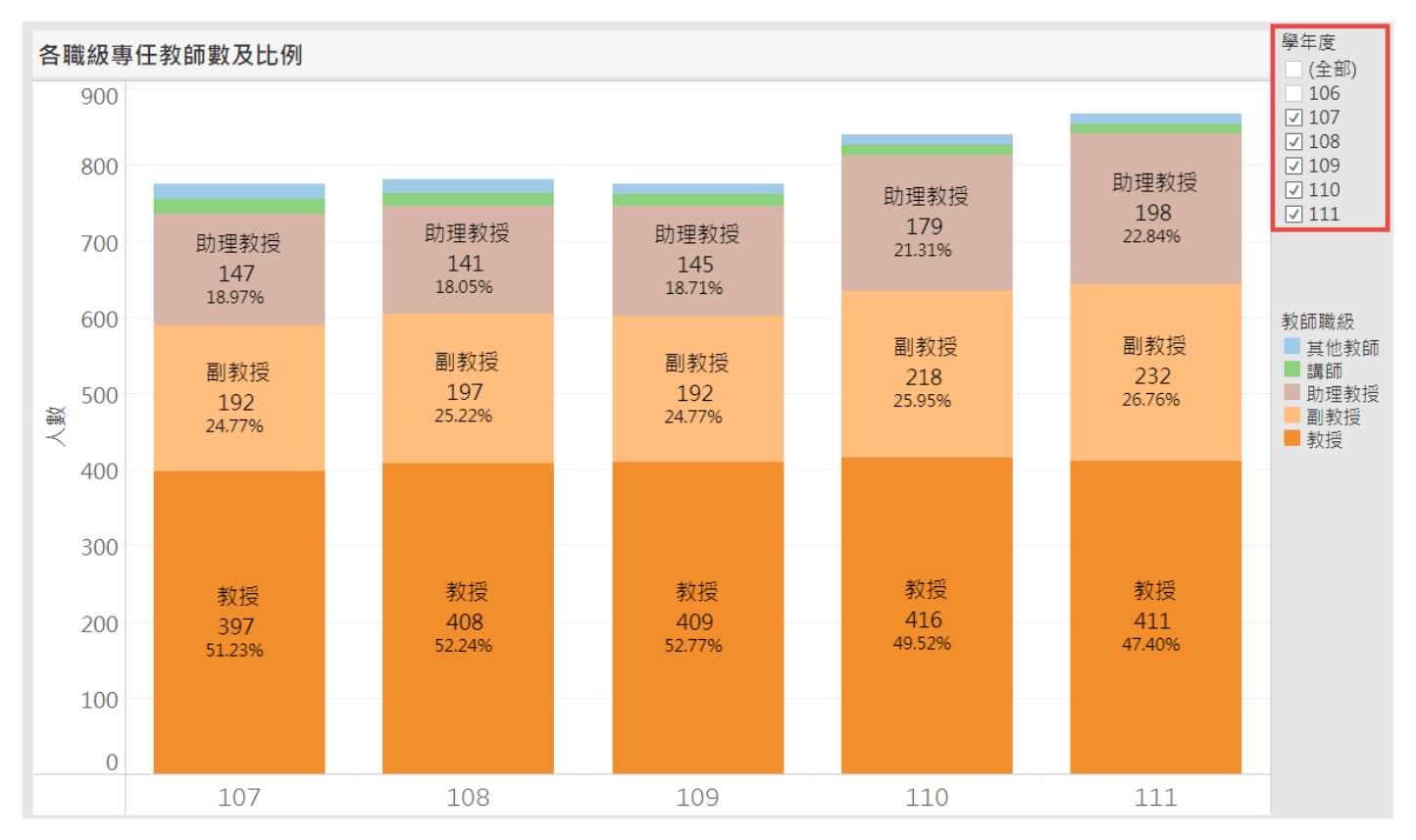

## 3. 可利用上方之下拉選單切換其他圖表

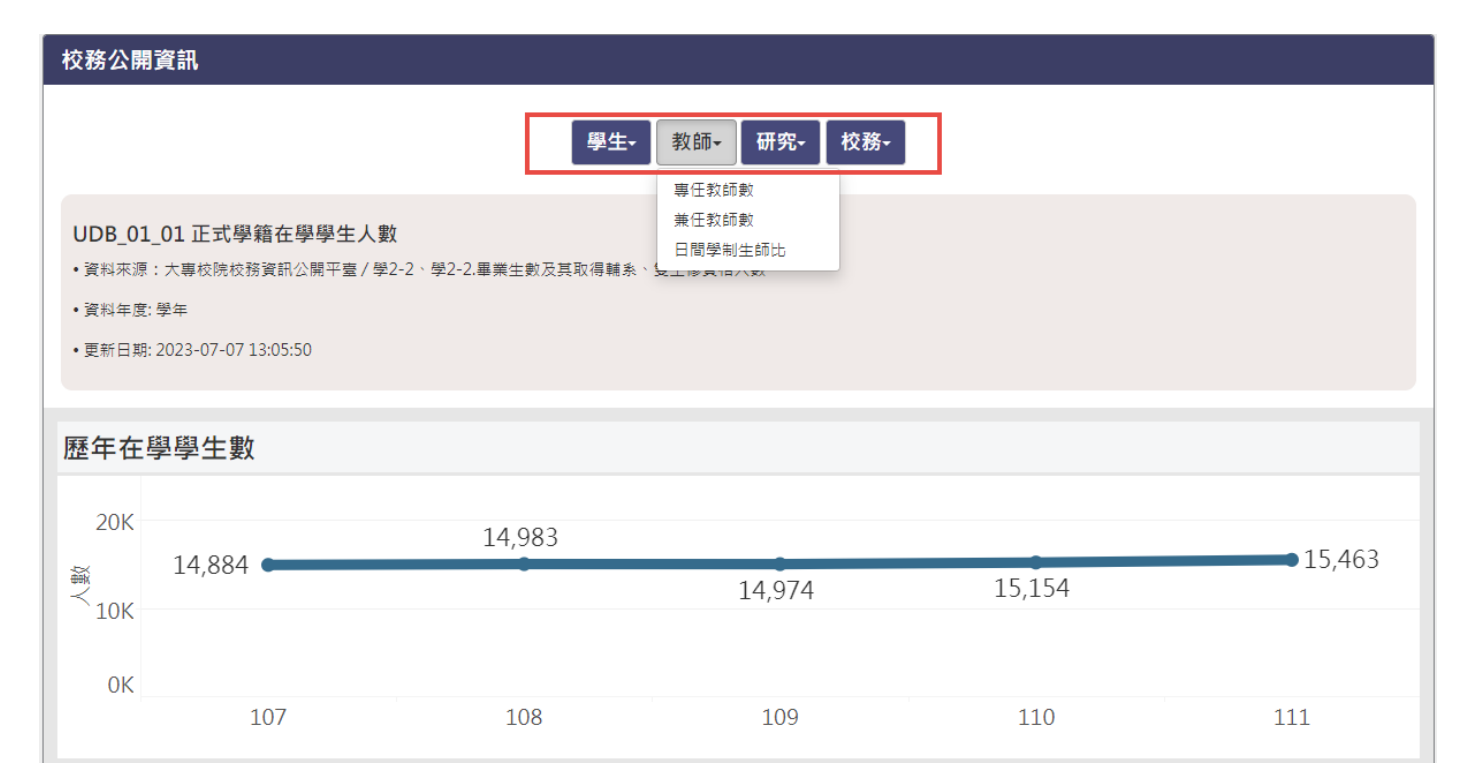